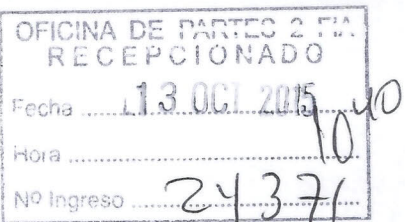

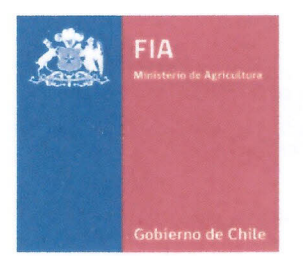

## Informe Final Técnico

## Desarrollo de un sistema de evaluación y optimización del riego en huertos frutícolas y viñedos, a través de imágenes térmicas, desde un sistema aerotransportado autónomo y su interpretación digital.

## PYT-2012-0148

Periodo comprendido desde *el13/10/2012hasta el13/10/2015*

## Fecha de entrega *13/10/2015*

Instrucciones:

- La información presentada en el informe técnico debe estar directamente vinculada a la información presentada en el informe financiero, y ser totalmente consistente con ella.
- EI informe debe incluir en los Anexo los cuadros, graficos, fotografias y diapositivas, publicaciones, material de difusi6n, material audiovisual y otros materiales que apoyen o complementen la información y análisis presentados en el texto central.
- Todas las secciones del informe deben ser contestadas.
- Evite repetir información en las distintas secciones
- Utilice caracteres tipo Arial, tamario 11, Yutilice los espacios asignados para ello.
- Los informes deben ser presentados en versión digital y en papel (dos copias), en la fecha indicada como plazo de entrega en el contrato firmado con el postulante *y/o* Entidad Responsable.
- FIA se preocupa por el medio ambiente, si Ie es posible, por favor imprima a doble cara.

## **Contenido**

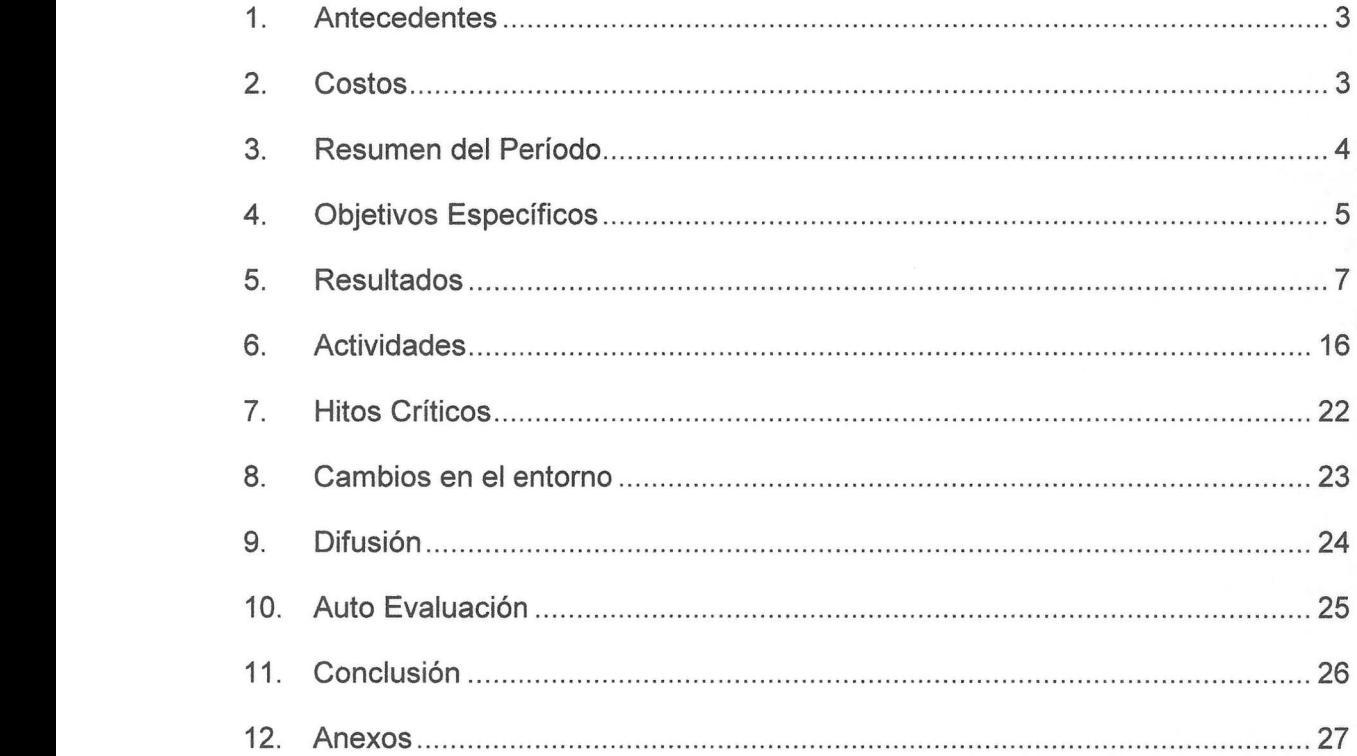

## 1. **Antecedentes**

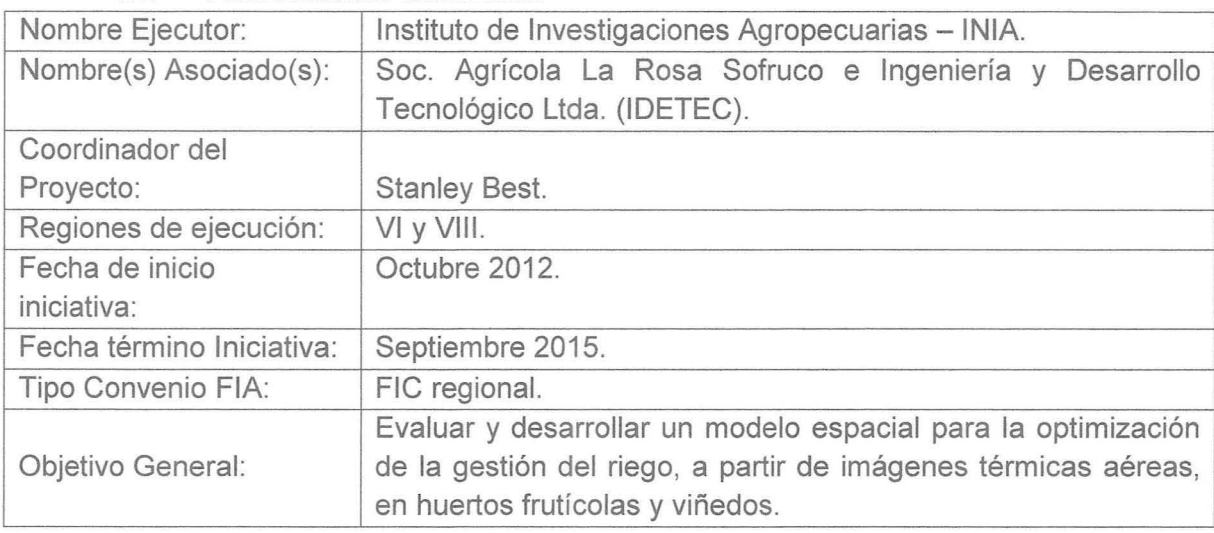

## 1.1. Antecedentes Generales:

## **2. Costos**

2.1. Costo general:

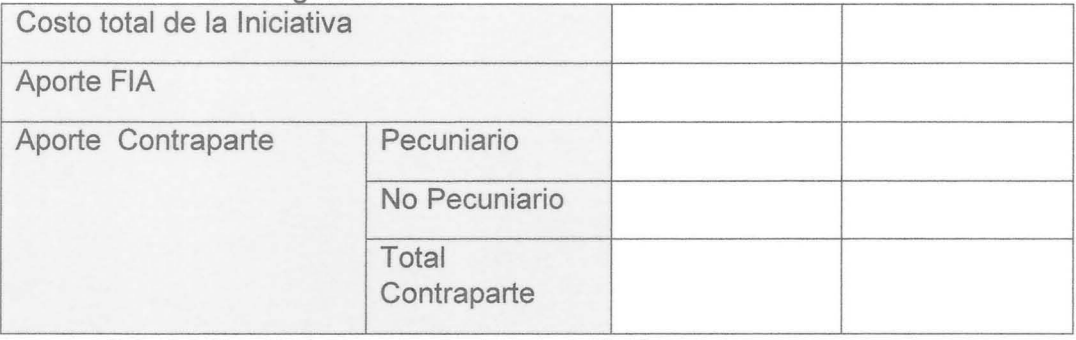

## 2.2. Ejecución presupuestaria a la fecha:

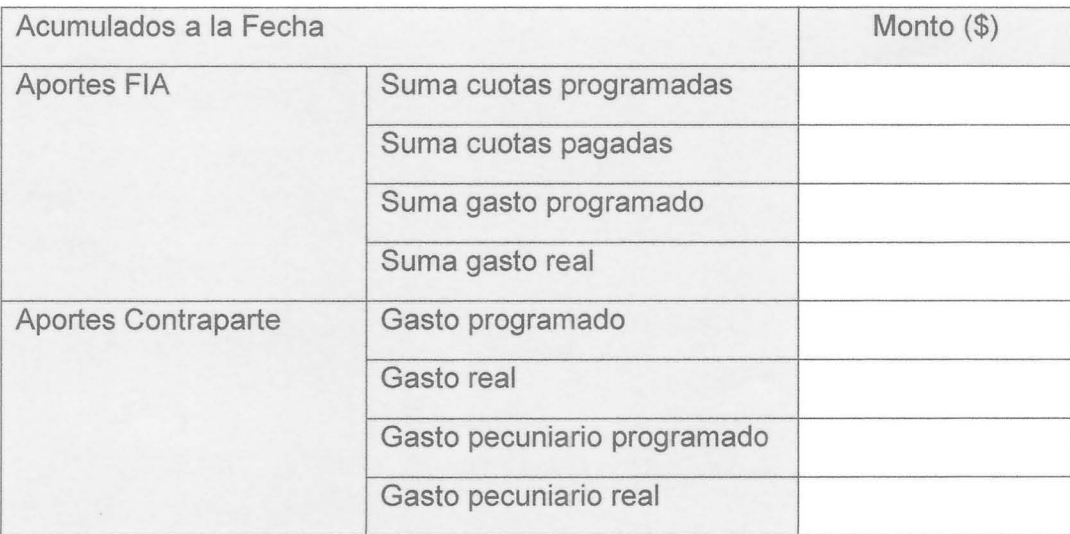

#### 3. **Resumen del Periodo**

3.1. Informar de manera resumida las principales actividades realizadas y los principales resultados obtenidos en el periodo. Entregar valores cuantitativos y cualitativos. Explicar cuáles son las posibilidades de alcanzar el objetivo general y de desarrollar el negocio propuesto. Cada resumen debe contener información nueva, sin repetir lo mencionado en el resumen de informes anteriores.

EI proyecto se planteo en sus inicios con el uso de termografias asociadas a vuelos con Drones para la estimación del déficit hídrico, cosa que el provecto logró a cabalidad como lo demuestran los informes presentados con anterioridad sin embargo, en el desarrolla del proyecto en conjunto con los asociados en especial los de empresas productivas, no dimos cuenta que el uso de este tipo de tecnologia si bien es muy buena esta quedaba fuera de la parte práctica debido a que se debería volar con alta frecuencia lo que incrementaría sus costos en el uso y complejidad de la logistica asociada, teniendo que enfrentar un replanteamiento del proyecto en ese instante. Así, se pensó en un sistema que integrara información del sitio del estudio con información de sensores de humedad a tiempo real y la información espacial de las capturas con Drones tanto multiespectrales como termales. Lo antes expuesto llevo a la generación de modelos espacio/temporales de predicción de cambios en humedad de suelo y con esto a nivel de estrés de plantas, incorporado la posibilidad de general información aérea vía Drones cada 15 a 20 días, como factor de ajuste espacial del modelo, extendiendo la necesidad de capturas aereas que inicialmente tenia el proyecto de alto costo. Este ultimo factor es altamente importante para generar la viabilidad económica de este desarrollo, va que disminuirá el costo de su uso, siendo el eje de este proyecto. Por otra parte, se avanzó en la generación y validación de los modelos que permitan generar los pianos de deficit hidrico en plantas, considerando tanto el valor de estres en suelo como en planta. Asi, los algoritmos generados en todas las fases del modelo han sido integrados en un modele general, el cual se ha lIevado a una aplicacion automatizada de evaluación espacio temporal de déficit hídrico de zonas en estudio. Esta aplicación permite generar los planos de déficit diarios y proyección de estos en los próximos 7 días para visualizar el próximo evento de riego. Además, en conjunto con el desarrollo del modelo espacio/temporal, se trabajó en el desarrollo de una interface de usuario simple de visualización de los planos diarios de déficit, lo que ayudará en la logística de riego del predio y da una integración de salida simple hacia el usuario altamente necesaria para el éxito del usc de estas nuevas tecnologias emergente. Cabe destacar que el proyecto en el nivel final en que se encuentra, ha logrado alcanzar todos los objetivos planteados en este proyecto, realizado una validacion final del modelo durante la pasada temporada productiva y totalmente operativo bajo los marcos del proyecto. Finalmente, indiferente a la finalización del actual proyecto, se espera continuar la validacion de este modelo, que permita robustecerlo y una consolidación de los resultados del proyecto, en vías de la comercialización del sistema. Frente a este último punto, ya se ha generado un convenio de cooperación con Telefónica I+D (Adjunto en Anexo 2), empresa con la cual se buscara ampliar el desarrollo a diferentes rubros agricolas y generar una linea de servicios a las empresas agricolas locales e internacionales.

## 4. Objetivos Especificos (OE)

## 4.1. Porcentaje de Avance:

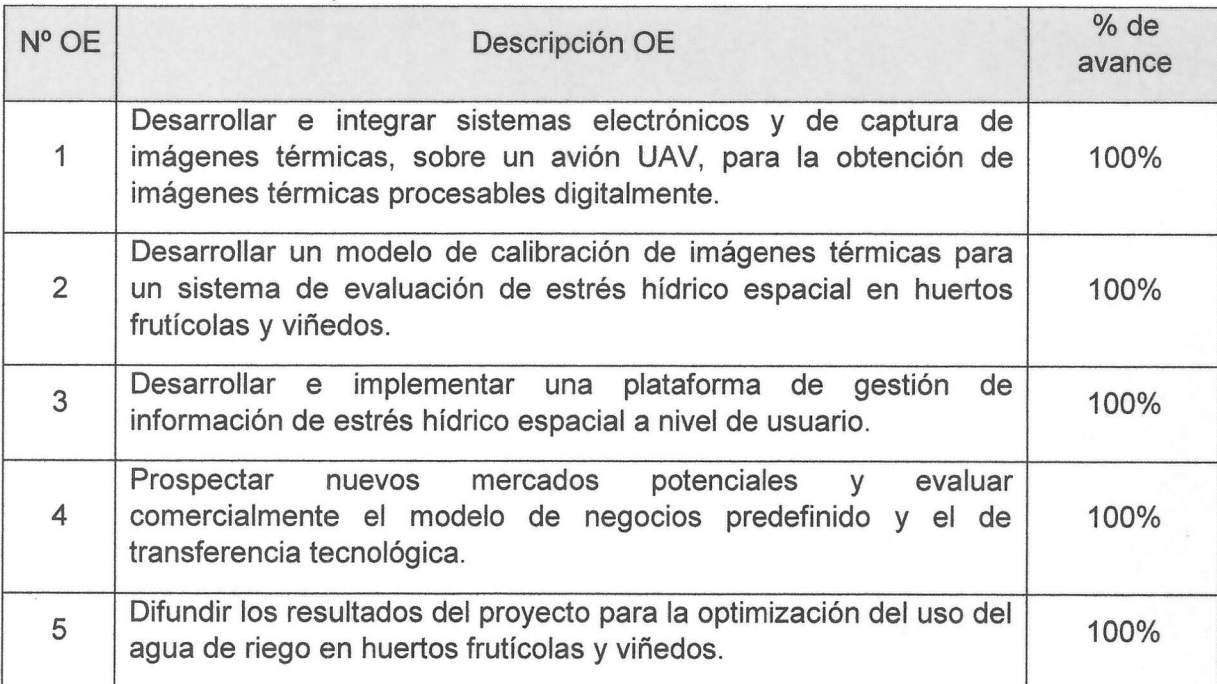

4.2. Descripción de estado de avance del período (Máx. 70 palabras por objetivo).

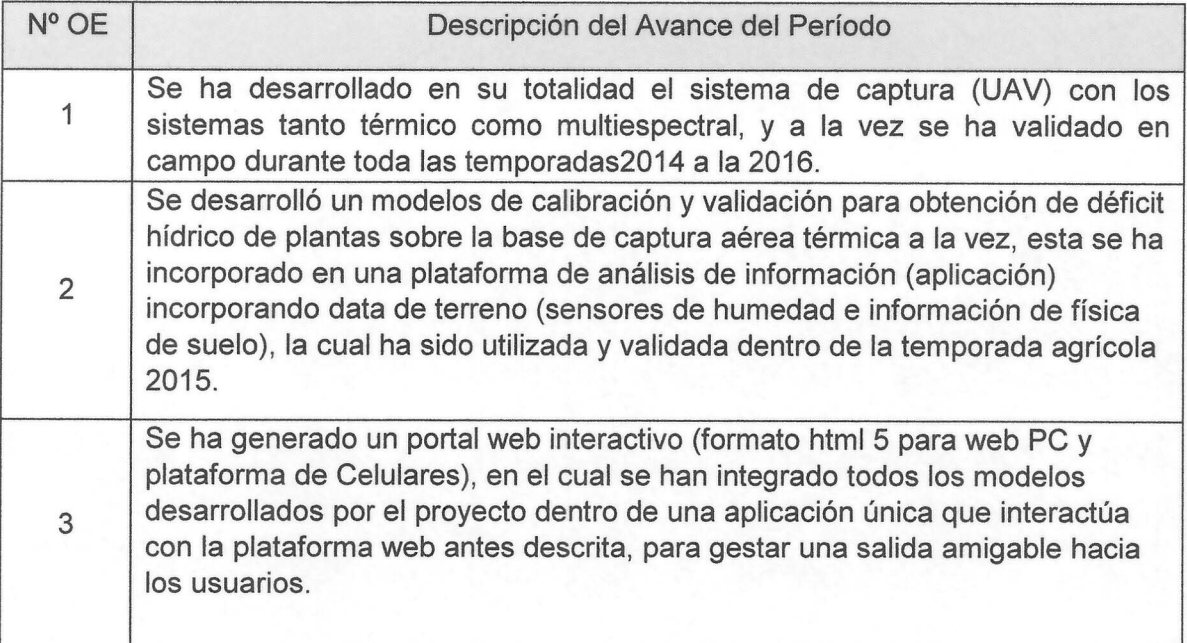

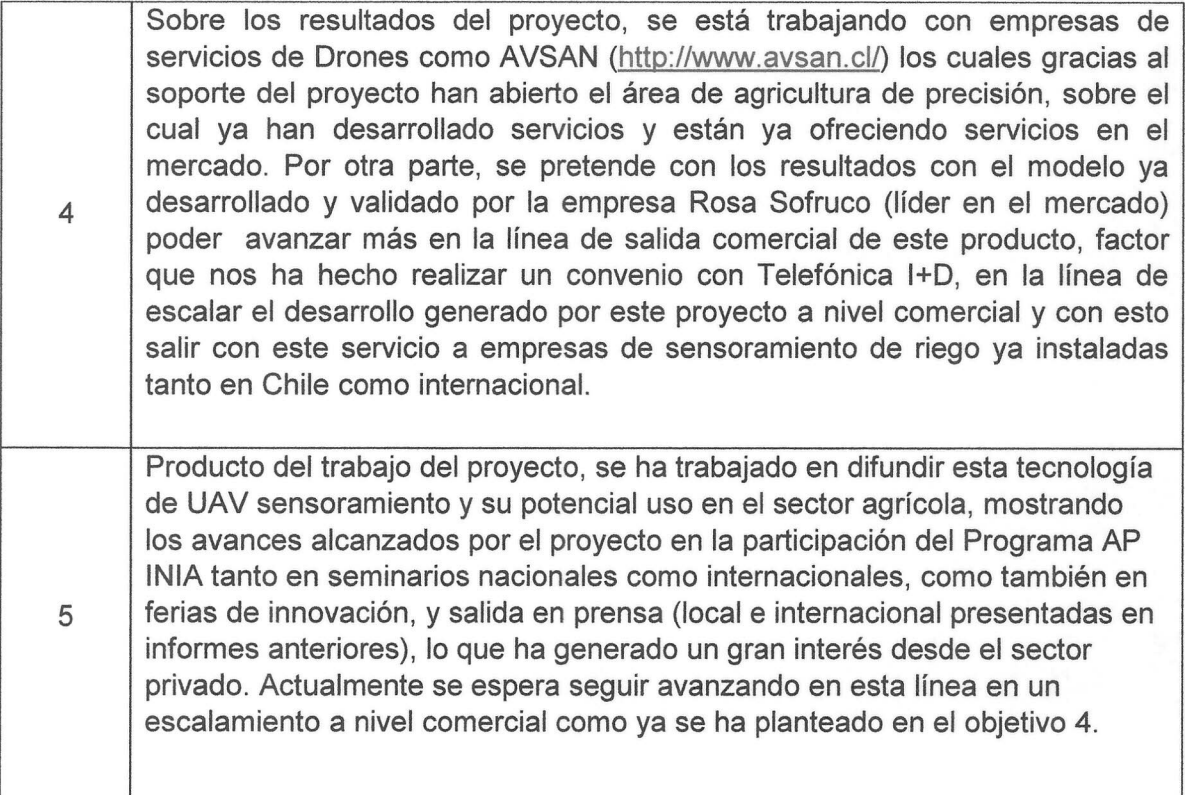

## 5. Resultados Específicos (RE).

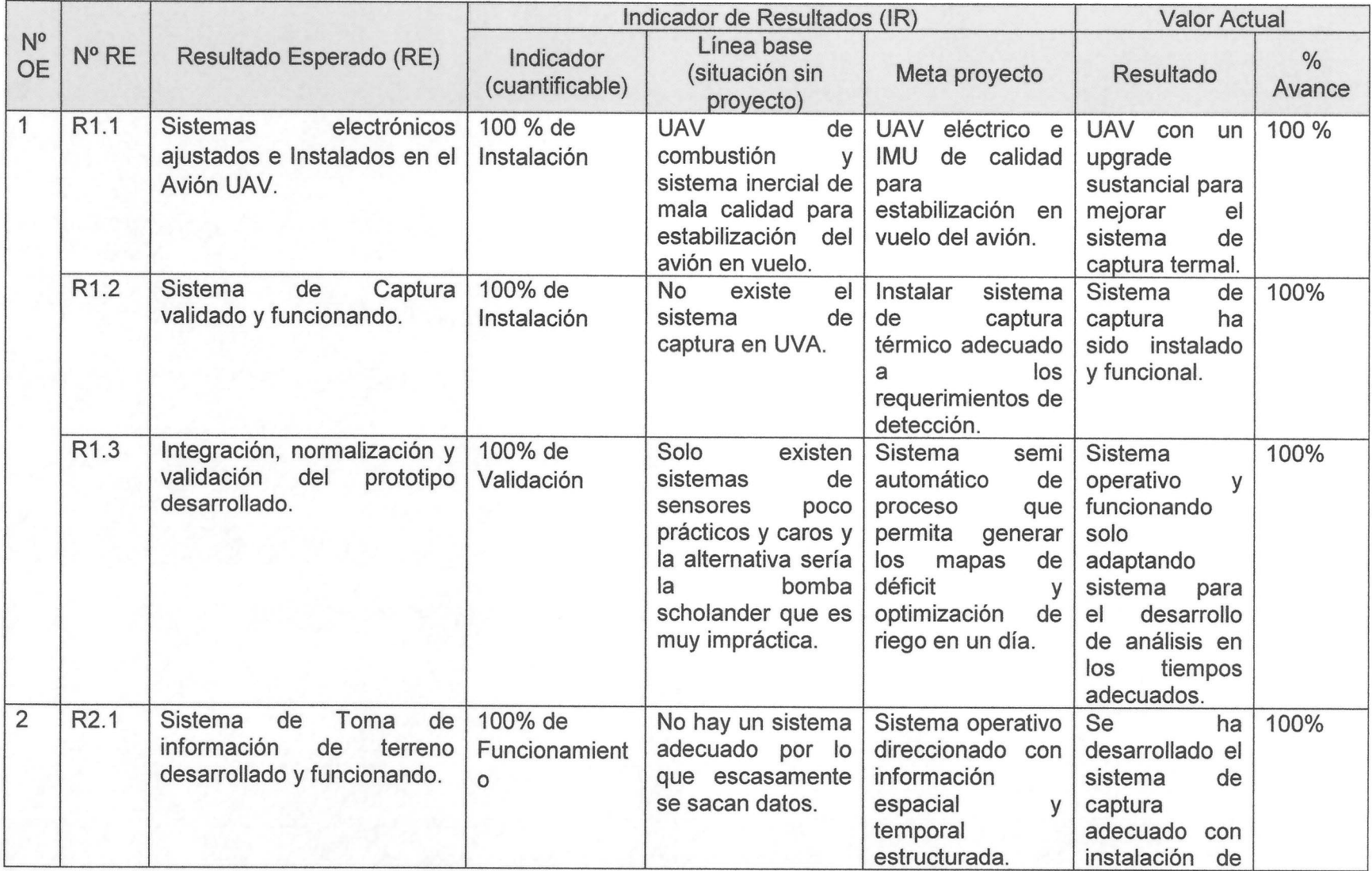

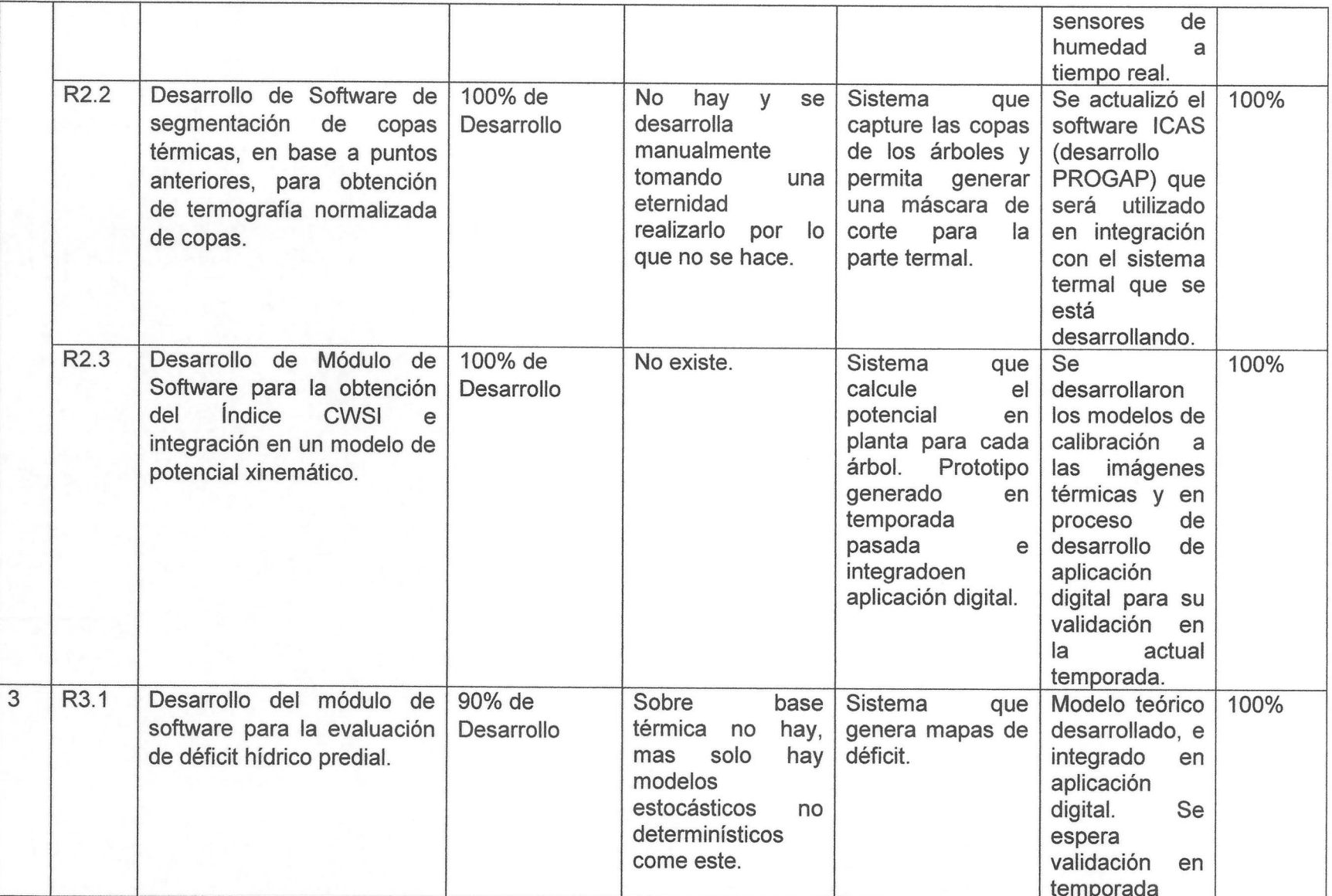

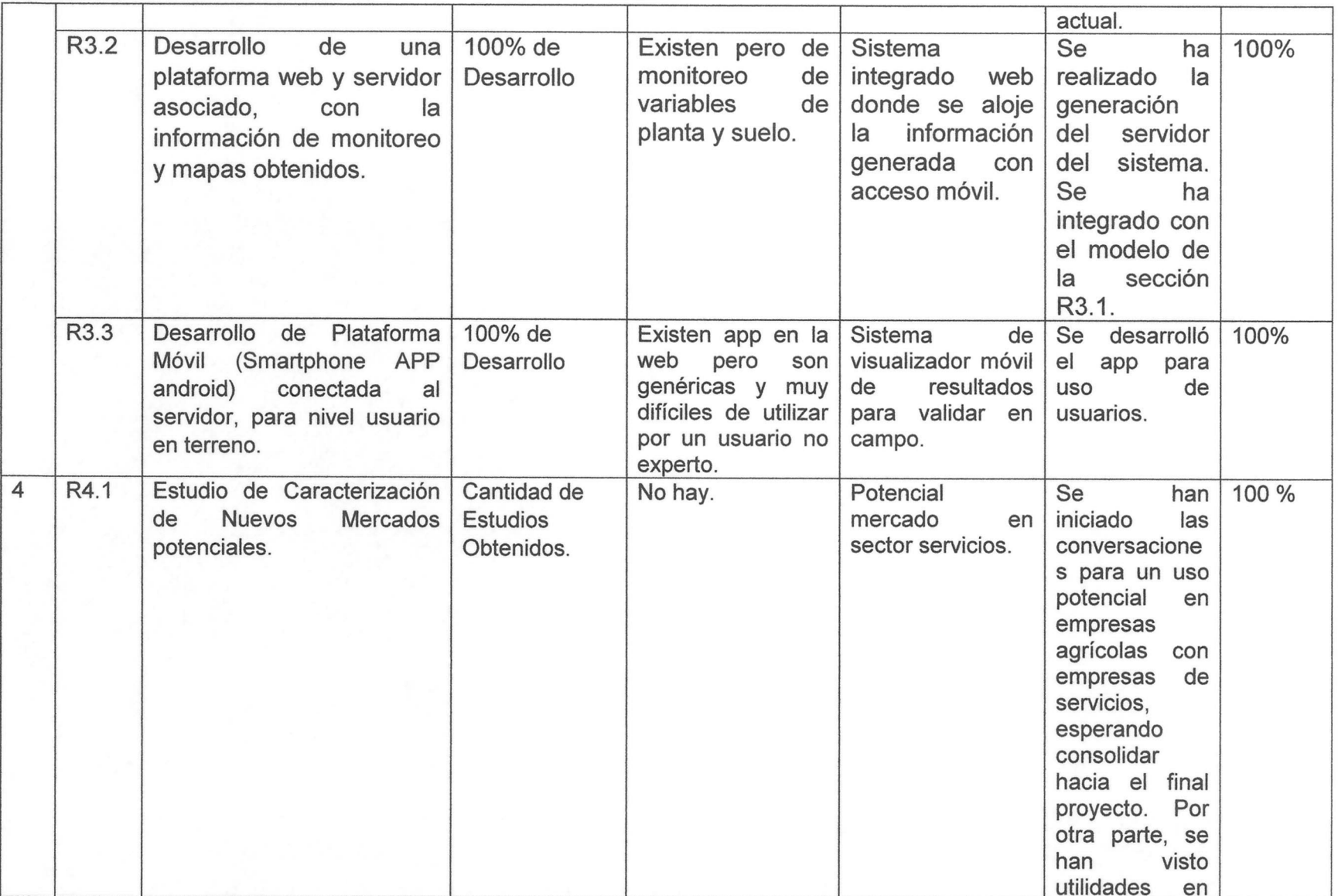

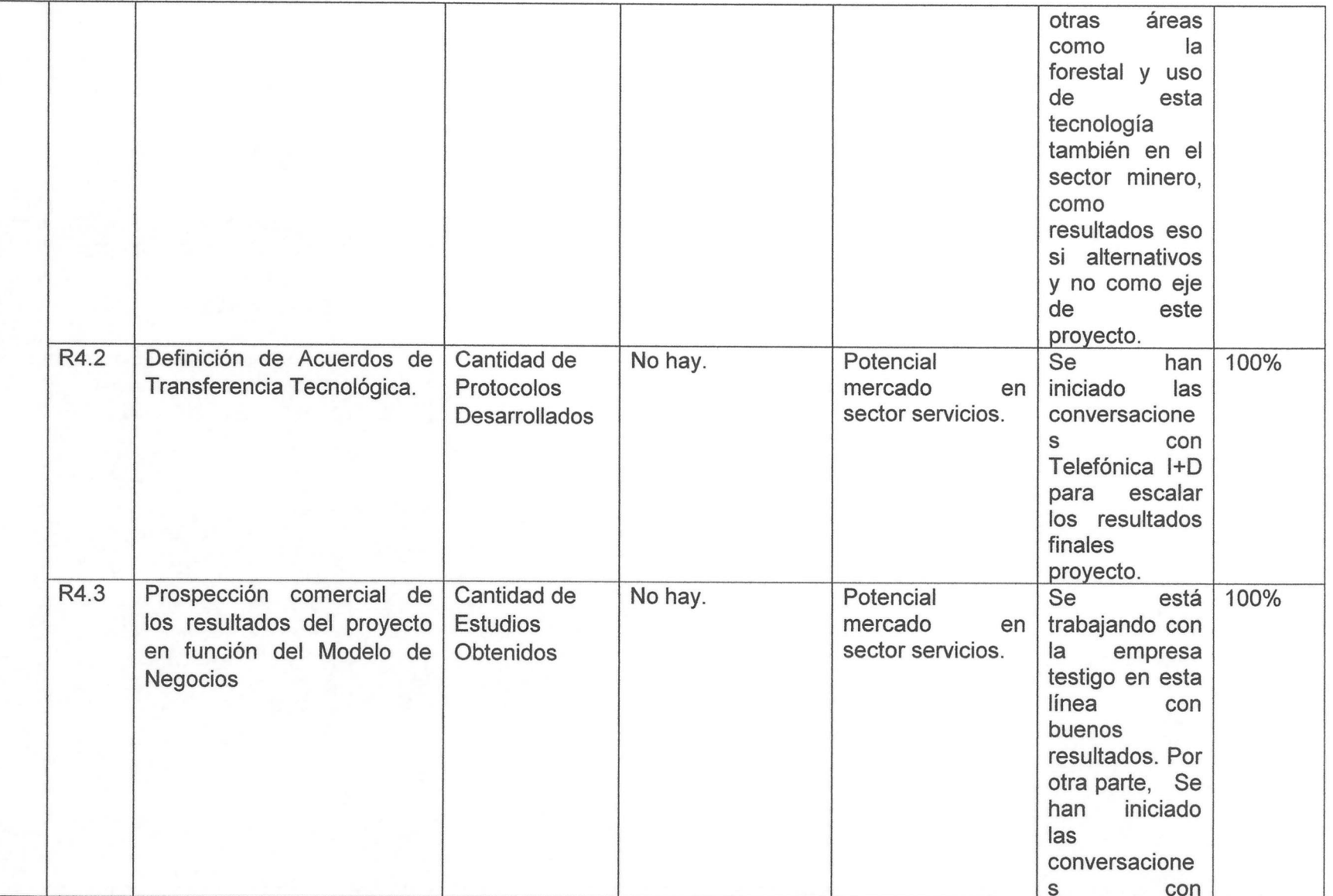

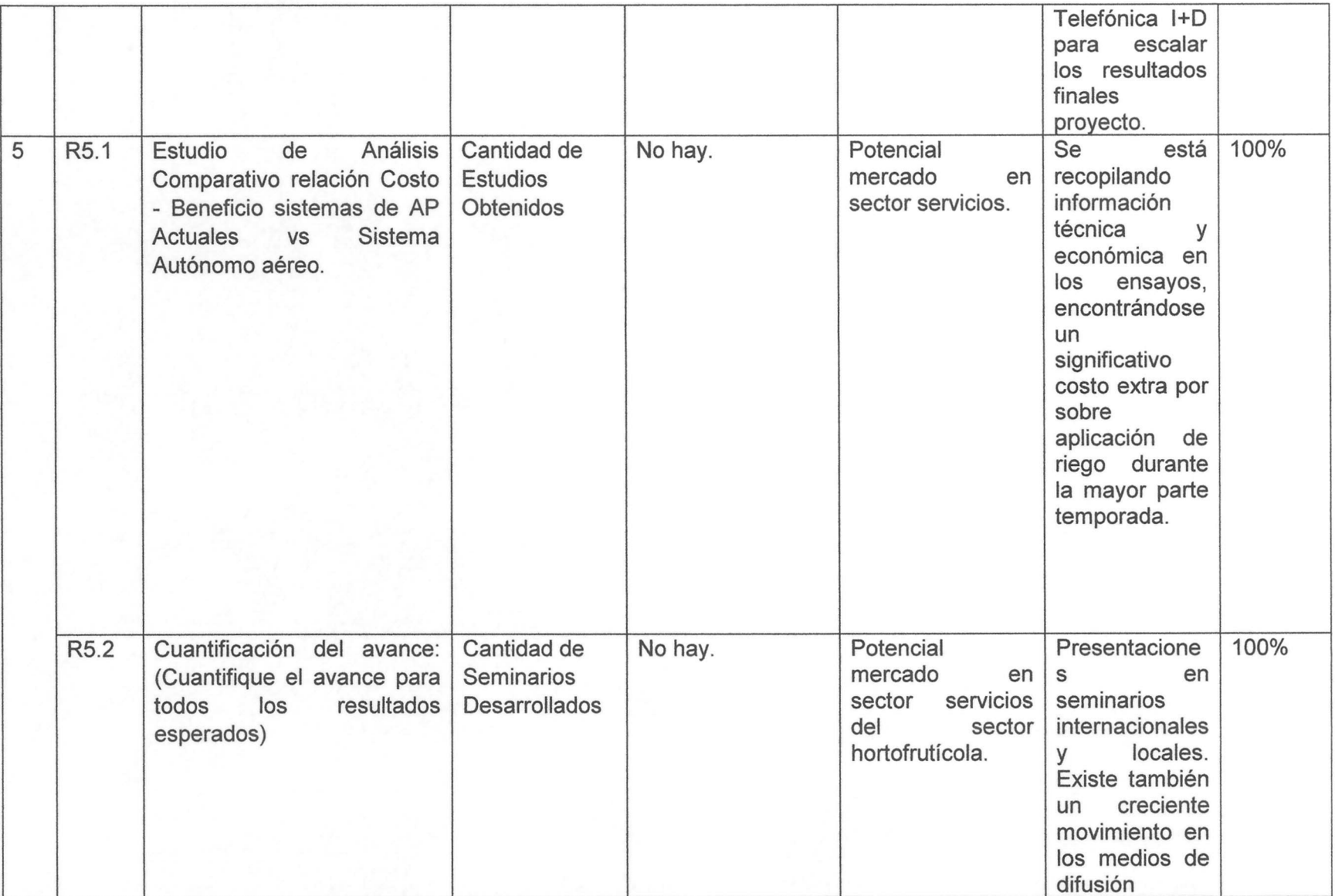

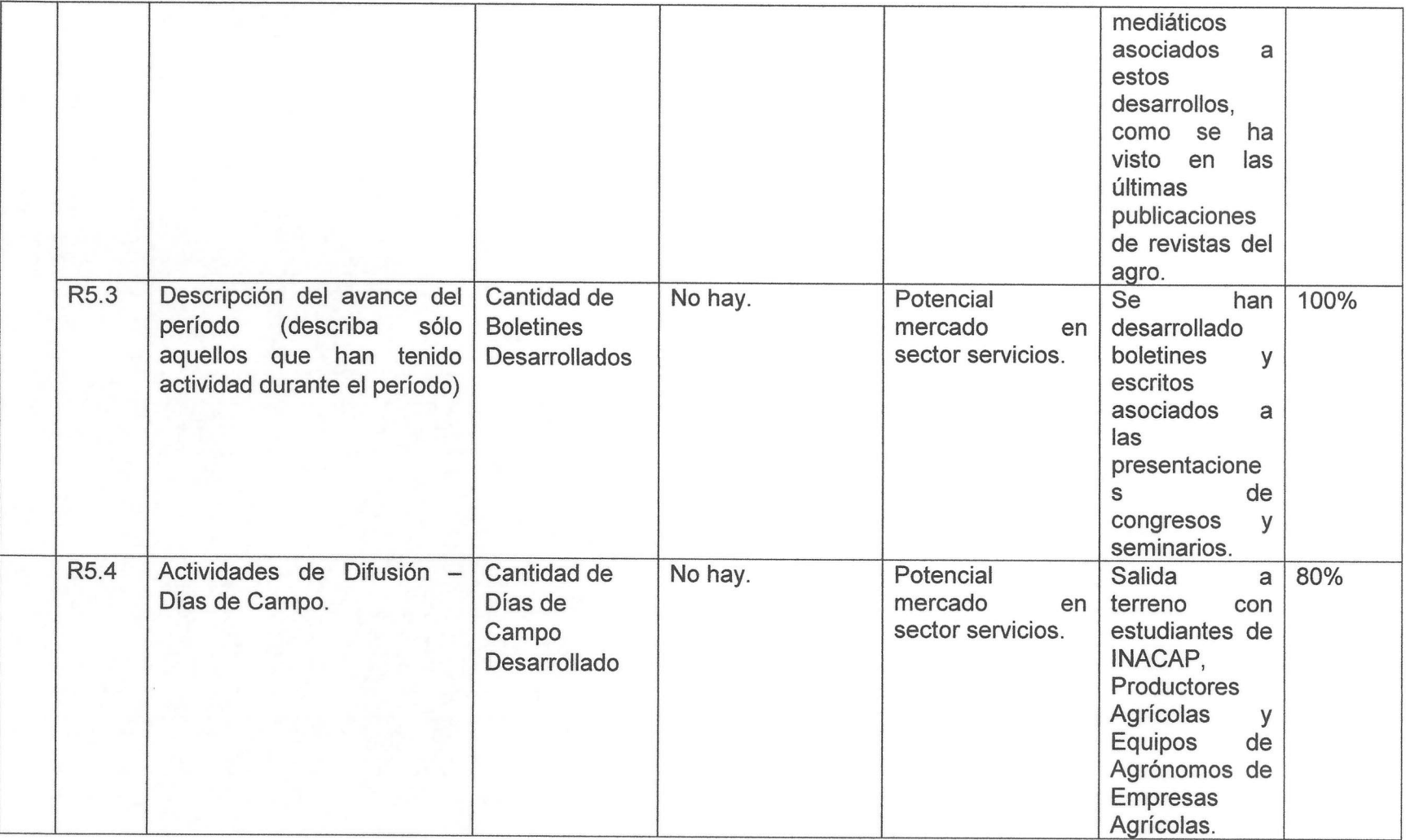

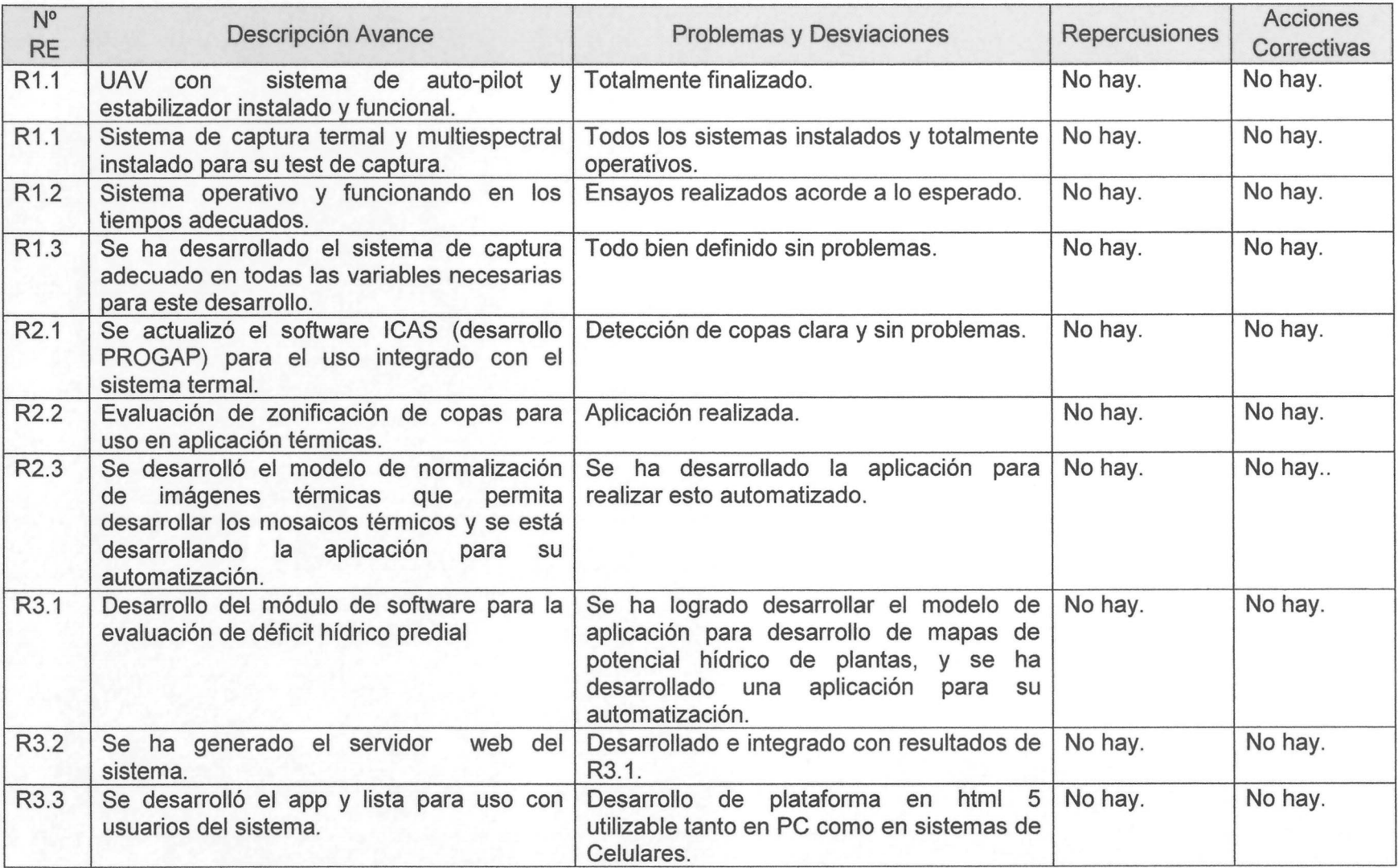

![](_page_13_Picture_4.jpeg)

## 6. Actividades

![](_page_14_Picture_8.jpeg)

![](_page_14_Picture_9.jpeg)

![](_page_15_Picture_4.jpeg)

![](_page_16_Picture_4.jpeg)

![](_page_17_Picture_4.jpeg)

![](_page_18_Picture_9.jpeg)

Descripción del avance del período (describa sólo aquellos que han tenido actividad durante el período)  $6.2.$ 

## 7. Hitos Criticos

![](_page_19_Picture_590.jpeg)

7.1. Indique el grado de cumplimiento de los hitos criticos fijados:

## 7.2. Describa el grado de cumplimiento y posibles desviaciones (max. 200 palabras).

Al finalizar el proyecto, se visualiza un cumplimiento sustancial en relación a lo comprometido, produciéndose pequeños retrasos en algunas actividades, pero los cuales se subsanaron y no se consideraron importantes para dar un cumplimiento cabal al proyecto. Cabe destacar, el proyecto en su base fue reorientado a 10 que termino con un adecuado enfoque más práctico, generando un gran interés desde el sector privado y de empresas tan importantes como telefonica 1+0 con los cuales se pretende seguir adelante en el escalamiento de esta iniciativa. Por otra parte, se ha generado un inusitado interés por este tipo de desarrollo desde diferentes sectores lo que hace que el avance de este proyecto se vea promisorio y desde la perspectiva del sector productivo muy interesante, factor que ha permitido al personal del proyecto, ser lIamado a presentar en diferentes seminarios tanto locales como internacionales.

#### **8.** Cam bios **en el entorno**

#### 8.1. Tecnológico

Se debe analizar la situación de la investigación básica y aplicada, así como los procesos, innovaciones, patentes, royalties 0 publicaciones de los agentes que intervienen y ofrecen soluciones en el sector en particular, en terceros relacionados y en toda la cadena de valor (Máx. 170 palabras)

En cuanto a los avances tecnológicos asociados a la detección de déficit hídrico, se han generado desarrollos en el ambito de sensoramiento, los cuales van en la linea de detección puntual o en una planta pero no dan una visión espacial y son de alto costo como para tener una instalación masiva, por lo que no se ha generado mayor introducción de estos en el sector productivo. Por otra parte, se han generado avances en <sup>10</sup> referente a uso de sensoramiento remoto pero en general por la escala de la informaci6n se han trabajado a nivel de zonas 0 regiones, en escala predial no han dado mayor resultado. Así, lo desarrollado por el provecto integra ambos frentes en una solución de bajo costo, factor que ya está siendo avanzada en España e Australia, en una línea similar a lo que se está desarrollando en Chile.

## 8.2. Mercado

Refiérase a los ámbitos de: oferta y demanda; competidores; nuevas alianzas comerciales; productos diferenciados, sustitutos 0 alternativos; mercados emergentes; productividad de los recursos humanos; pecios de mercado, liderazgo del costo de producci6n; tipo de cambio, tasa de interes, disponibilidad de materias primaras, barreras de entrada al mercado, tratados de libre comercio, subvenciones 0 apoyo estatal.

Se han realizado un acuerdo de trabajo con empresas del rubro TIC's, en especial con Telefónica I+D, se espera un mayor avance en esta línea para llevar los resultados del proyecto a un nivel comercial.

## 8.3. Otros

Oescriba cambios en leyes, regulaciones, impuestos, barreras normativas 0 legales, normas no escritas, normas medio ambientales, responsabilidad social empresarial "dumping" (laboral 0 ambiental), entre otros.

No se tiene información con respecto a este punto.

## 9. **Difusi6n**

9.1. Describa las actividades de difusión programadas para el próximo período.

![](_page_21_Picture_212.jpeg)

9.2. Describa las actividades de difusión realizadas durante el período:

![](_page_21_Picture_213.jpeg)

. , .. \*Oebe adJuntar en anexos matenal de dlfuslon generado y !lstas de partlclpantes

## 10. **Auto Evaluaci6n**

10.1. Considera que su proyecto logrará insertar en el mercado el bien o servicio o mejorar la competitividad? Explique (máx. 80 palabras)

Se visualiza la validación del modelo generado en forma técnica y por la empresa asociada ha sido altamente exitoso, <sup>10</sup> que promete un alto impacto del proyecto dado su base de reduccion de costos en uso de estas tecnologias de monitoreo. Lo antes expuesto, se reafirma dado que existe una clara deficiencia en cuanto a las decisiones de riego, optimización de sistemas de riego ya instalados, detección de problemas de riego, logistica en el uso de sistemas de riego, etc. que generan grandes mermas en los productores. Este sistema es una alternativa de bajo costo y factible de usar que mejorara sustancialmente la competitividad. Por otra parte, existe un alto interes de las empresas en especial por Telefónica I+D, con la cual se espera escalar el desarrollo a un nivel que pretende dar servicios a las diferentes empresas de venta y servicios de sensores de monitoreo hídrico que permitan a éstas aumentar sus ventas local e internacionalmente.

10.2. ¿Cómo evalúa los resultados obtenidos en función del objetivo general del proyecto? (máx. 80 palabras)

El proyecto ha logrado la obtención de planos de déficit hídrico que permiten definir necesidades de riego en un formato en el espacio/tiempo y una automatizacion del análisis para lograr los resultados en el momento oportuno. Además, se desarrolló una clara y facil interface con el usuario, factor vital para el exito comercial potencial de esta iniciativa. Asi, los resultados que se esperaban de este proyecto han sido completamente cumplidos y además se denota un claro y creciente interés por parte de la empresa en su uso y de otras por avanzar en la vía comercial de este.

10.3. ¿Cómo evalúa el grado de cumplimiento de las actividades programadas?(máx. 80 palabras)

En general se han desarrollado las actividades programadas a su cabalidad, sólo pequerios retrasos en algunas actividades, durante la ejecucion del proyecto, en cuanto al cambio de enfoque pero esto se logró afianzar adecuadamente no generando retrasos en la finalización correcta del proyecto.

#### 10.4. ¿Cómo ha sido la participación de los asociados? (máx. 80 palabras)

En general se ha logrado una participacion activa de los asociados con un creciente interés en los desarrollos más allá de los esperado inicialmente, lo que se ha producido en una motivacion al equipo del proyecto, potenciando los avances. Por otra parte, este interés ha trascendido a la empresa participante, con empresas de servicio en esta área, lo que mejoró el feedback hacia el proyecto. Finalmente, la participación de los asociados fue clave en la reorientación que tuvo el proyecto y permitió lograr el exitoso final de este.

### **11. Conclusion**

11.1. Concluya y explique la situacion actual de la iniciativa, considerando amenazas u oportunidades (máx. 230 palabras).

En conclusión, se visualiza que el proyecto ha logrado obtener los ajustes requeridos para la definicion de deficit en el espacioltiempo y por ende cumplir a cabalidad con el objetivo principal del proyecto. Asi, esta iniciativa logro las etapas mas complejas de este proyecto, la cuales estuvieron asociada a lograr los modelos de ajuste y calibracion en la detección del déficit su espacialización y predicción, y por ende la definición de la necesidad de riego de cuanto y cuando realizarlo, pregunta que siempre es realizada por los productores. Por otra parte, se logró la aplicación digital que permita realizar la detección en forma automatizada y presentada en un formato fácil de uso, factor que se presenta en este informe, y que era vital para el exito de esta iniciativa. Lo antes expuesto, ha motivado no solo al equipo de trabajo sino tambien, a la empresa asociada donde se estan lIevando a cabo los ensayos, como otras de servicios tecnologicos de UAV y Telefónica I+D que han despertado interés sobre el proyecto, generando la firma de un convenio con telefonica 1+0 para continuar con el escalamiento de este, en su versión comercial más amplia. Finalmente, creemos que el proyecto ha logrado romper con las barreras de adopcion de nuevas tecnologias que se asocian a factores como que debe ser de bajo costo y muy de fácil uso, esto si se analiza el contexto de los últimos 10 arios en que se han creado diversas tecnologias algunas excepcionales, la mayoria ha fracasado por los dos factores antes expuestos, los cuales el proyecto ha logrado romper. En la actualidad solo queda avanzar en una solución más acotada a la comercializacion de este desarrollo pero ya a nivel predial factor que ya se ha explicado cómo se abordará.

# **Anexos**

12.Anexo 1. Detalle de etapas de trabajo del modele desarrollado y validaci6n de éste.

## 1. Especificaciones del sitio de estudio

En esta temporada se contempló un diseño experimental basado en la relación de las variables en estudio, para ello se utilizaron dos cuarteles para la colección de datos, con un total de 3.92 ha. Estos estan ubicados en la misma localidad que los ensayos de la temporada anterior, a diferencia que se utilizó dos cuarteles sin cobertura de plástico.

![](_page_25_Picture_3.jpeg)

Figura 1. Especificación del sitio de estudio.

![](_page_25_Figure_5.jpeg)

Figura 2. Especificación de la zona de colección de datos (bloque 1 y 2).

Los cuarteles uno y dos fueron los que se utilizaron para colectar los datos (Figura 2), el cuartel uno tiene una superficie de 1.89 ha y el cuartel dos tiene una superficie de 2.03 ha.

#### 2. Suelo y mediciones asociadas

EI proceso de obtencion de estos datos, fueron implementados desde el comienzo del proyecto, el objetivo principal es obtener las zonas de manejo y los puntos de monitoreo asociado a las zonas, donde, se instalaron los sensores de monitoreo (Humedad de suelo, muestreo de suelo, potencial xilemático e imágenes termales).

#### 2.1. Mapa topográfico

EI mapa topografico se ha obtenido de satelite, donde posee una resoluci6n de 40 m. por 20 m., en el interior del cuartel de ensayo se encuentran 43 puntos, con las alturas respectivas del terreno. Estos datos son importante para conocer el efecto del agua con respecto a la pendiente y a la profundidad del suelo.

![](_page_26_Figure_2.jpeg)

Figura 3. (a) Puntos de topografia total, (b) puntos de topografia en cuartel.

![](_page_26_Figure_4.jpeg)

Figura 4. Interpolación de los datos de elevación de terreno.

#### 2.2. Mediciones de conductividad eléctrica

Los datos de conductividad eléctrica fueron obtenidos mediante el equipo EM38, de la empresa Canadiense Geonics Lt. (http://www.geonics.com/). este equipo permite la caracterizaci6n de las propiedades del subsuelo, ofrece la medici6n de la conductividad aparente y susceptibilidad magnetica a una profundidad efectiva de 1,5 metros. Para este estudio se realiz6 la medici6n a una profundidad de 1 m., durante el mes de marzo del 2014.

![](_page_27_Figure_0.jpeg)

**Figura** 5. (a) Detalle de obtencion de datos con EM38, (b) filtro de data en el cuartel de ensayo, (c) interpolación de data de EM38.

En el proceso de filtraje de datos, en el interior del cuartel, se obtuvieron 4333 datos asociados a las caracteristicas del suelo. Se dispuso el sistema en una mote de cuatro ruedas, y la recoleccion de datos espaciales fueron realizadas con Gps diferencial (Trimble, Mod: 4600) y datalogger (Alegro, mod: CX).

#### 2.3. **Mapa de textura**

Los datos de textura fueron obtenidos basado en puntos de medición asociados a la variabilidad del cuartel, utilizando la información de canopia obtenida con imágenes multiespectral de UAV, descritas más adelante.

![](_page_27_Figure_5.jpeg)

Figura 6. Puntos de monitoreo para la obtención de datos texturales.

Se dispusieron 26 puntos de monitoreo en ambos cuarteles, 15 de los cuales se encuentran en el cuartel 1, y 11 en el cuartel 2. Se obtuvieron muestras de suelo (1 kg) a una profundidad de 30 cm sobre la hilera, y en laboratorio se utilizó el método de hidrometría (Bouyoucos), para determinar los porcentajes de: Arena, Limo y Arcilla.

## 2.4. Compactación del suelo

EI estanque de almacenamiento de agua en el suelo esta influenciado por las compactacion del suelo, para ello fue necesario realizar esta medicion y reconocer el comportamiento en el cuartel de estudio. Los datos de compactacion de suelo se realizaron mediante una grilla estandarizada, de 5 hileras por 10 arboles, se midió a diferentes profundidades (20, 40, 50, 60 y 70 cm), se utilizó un equipo (penetrómetro) de la marca Rimik, mod: CP402 ultrasonic. Se obtuvieron 46 muestras en el cuartel. La fecha de medición fue en marzo de 2015.

![](_page_28_Figure_2.jpeg)

Figura 7. Interpolación de data de compactación del suelo a diferentes profundidades.

## 3. Datos de cultivo

## 3.1. indices obtenido de plataforma UAV

## 3.1.1. Plataforma UAV

EI UAV utilizado es un avion ultra liviano de alimentacion electrica, fabricado por la empresa chilena IDETEC, posee dos cámaras a bordo (Multiespectral y termal) y sistema de auto-pilot que permite la autonomia de vuelo por unos 50 minutos.

![](_page_28_Picture_8.jpeg)

Figura 8. Plataforma UAV de captura de imágenes.

#### 3.1.2. Extraccion de indices para la determinacion de la variabilidad espacial

La extracción de la información se realizó mediante el software ICAS (Inia Canopy Analize System, software realizado en INIA Quilamapu), que mediante parametros relacionados al cultivo (distancia entre hilera, distancia sobre hilera y delimitador del cuartel) en la imagen, es capaz mediante analisis supervisado, de detectar los arboles en el huerto, a 10 que lIamamos "copas", donde mediante el indice NOVI (Normalized difference vegetation index) genera las diferencias de vegetación con las diferentes bandas de la imagen. ICAS fue modificado de su versión anterior para que genere un archivo de grillas estandarizadas con la información del cultivo. Además, estas grillas nos permiten incorporar otro tipo de información del huerto al mismo formato estandarizado.

![](_page_29_Figure_2.jpeg)

Figura 9. Muestra de estandarización de datos espaciales mediante grillas.

#### 3.1.3. Fechas de capturas

Las fechas de medición fueron realizadas para dos temporadas, de las cuales se detallan las incorporadas en el cuartel de ensayo.

| date<br>season |               | Multispectral | Thermal | Block 1 | <b>Block 2</b> |  |
|----------------|---------------|---------------|---------|---------|----------------|--|
|                | $7 - Dec-13$  | X             |         | X       | X              |  |
|                | $4$ -Dec-13   | Χ             |         | X       | X              |  |
|                | $7 - Jan-14$  | X             | X       | X       | X              |  |
|                | $21 - Jan-14$ | Χ             | X       |         | X              |  |
|                | 30-Jan-14     | X             | X       | X       | X              |  |
|                | $4-Feb-14$    | X             | Χ       | X       | X              |  |
|                | $6$ -Mar-14   | Χ             |         | X       | X              |  |
| 2              | 11-Dec-14     | X             |         |         | X              |  |
| 2              | $22$ -Jan-15  | X             | X       | x       | X              |  |
| $\overline{2}$ | 8-Feb-15      | Χ             | X       | X       | X              |  |
| 2              | 12-Feb-15     | Χ             | Х       |         | Х              |  |

Tabla 1. Fechas de realización de capturas aéreas.

(X) captura, (-) no captura.

## 3.1.4. Especificaciones de camara Multiespectral

La cámara utilizada es un modelo modificado realizado por la empresa Maxmax (https://www.maxmax.com/), se utilizó la Canon Powershot SX230 HS. la cual se Ie adhiri6 un filtro de 37 mm en la parte frontal del sensor, y se removió el filtro de corte que poseía. La cámara tiene una resolución de 12.1 megapixels (Mpx) y tiene capacidad para leer en el espectro visible e infrarrojo.

Tabla 2. Longitud de onda de las diferentes bandas de lectura de la cámara.

![](_page_30_Picture_597.jpeg)

## 3.1.5. Resoluci6n del pixel en el huerto

EI pixel de la imagen a la altura de la canopia, depende de diversos factores, entre ellos la altura de vuelo del UAV y la resolución de la cámara. La cámara tiene una resolución de 12.1 Mpx, aproximadamente 4000 pixeles de ancho y 3000 pixeles de alto. La altura de vuelo es aproximadamente de 300 m, teniendo en total un pixel de 10 cm a la altura de la canopia.

![](_page_30_Picture_6.jpeg)

Figura 10.Demostración de tamaño de pixel.

## 3.1.6. Mosaicos

EI proceso de mosaico es realizado en el software Agisoft Photoscan (http://www.agisoft.com/), el proceso de conversión digital a índices es realizado mediante un algoritmo implementado en software ICAS (Inia Quilamapu). La georreferenciación se realizó en el software ENVI (http://www.sigsa.info/envi).

## 3.1.7. Selección de los puntos de monitoreo y colección de datos

Se seleccionaron nueve puntos de medición de los 26 puntos integrados en los cuarteles de ensayos, donde, se dispuso tres zonas (tratamientos), en cada una de elias tiene tres repeticiones. Donde se dispuso a realizar las capturas de imagenes termales.

![](_page_31_Figure_0.jpeg)

Figura 11. Location of the measurement whit thermal images. (a) All point in the field, (b) selected point per zone.

## 3.2. Cámara termal en UAV

## 3.2.1. Equipamiento

Se utilizó una cámara de la marca ICI Infrared Cameras, modelo: 7320 P, con una resolución de 320 pixel de ancho por 240 pixeles de alto (http://www.infraredcamerasinc.com/infrared-camera-7320.html). esta camara está montada en UAV conectada a una plataforma de Raspberry Pi, que genera la sincronización de la capturas y posterior almacenamiento.

![](_page_31_Picture_5.jpeg)

Figura 12. ICI cámara termal.

## 3.2.2. Mosaicos

EI proceso de mosaico es realizado en el software Agisoft Photoscan (http://www.agisoft.com/), el proceso de conversión digital a temperatura es realizado mediante un algoritmo implementado en Matlab (2012b), descrito en los informes anteriores. La georreferenciación se realizó en el software ENVI (http://www.sigsa.info/envi).

#### 3.2.3. **Fecha de capturas**

Las fechas de capturas se especifican en la siguiente tabla:

![](_page_32_Picture_381.jpeg)

Tabla 3. Fechas de captura de imágenes termales.

(X) captura, (-) no captura.

## 3.3. **Camara termica utilizada bajo el cultivo**

El usos de esta cámara fue calibrar el potencial xilemático en hoja con la temperatura de la canopia, además, se utilizó para registrar la temperatura de la canopia y relacionar con la temperatura expresada en la imagen térmica obtenida con el UAV, que nos permitirán crear los mapas de potencial xilematico desde el aire.

## 3.3.1. **Detalle de sistema**

Se utilizó una cámara termografía (radiométrica), de la marca Fluke TIR40 con una resolución de 320X240, donde se capturan imágenes en cada punto de monitoreo, en la parte de arriba de la canopia y en la parte de debajo de la canopia.

![](_page_32_Picture_9.jpeg)

Figura 13. Captura con cámara termal bajo la canopia.

## 3.3.2. **Fecha de medici6n**

![](_page_33_Picture_585.jpeg)

![](_page_33_Picture_586.jpeg)

(X) captura, (-) no captura.

## 3.4. **Potencial xilemiltico en hoja**

## 3.4.1. **Equipamiento**

Se realizaron las mediciones del potencial xilemático en hoja, utilizando una cámara de presión, de la marca PMS modelo 670. La metodología utilizada es la propuesta por Scholander, et al 1964.

## 3.4.2. **Fecha de medici6n**

![](_page_33_Picture_587.jpeg)

#### Tabla 5. Fecha de medición en cuartel 1 y 2.

(X) captura, (-) no captura.

#### 3.4.3. **Lugar de medici6n**

Las zonas de medición son las mismas utilizadas para las variables anteriores, utilizando las zonas (tratamiento) y las repeticiones en cada punto, como se aprecia en la figura 11.

## 3.5. **Datos de rendimiento**

## • 3.5.1. **Rendimiento <sup>2015</sup>**

En los 26 puntos de mediciones, se procedió a medir los racimos de los arboles asociados, a partir de esta medición, se obtuvieron los rendimientos por zonas, asociados a los tratamientos.

Tabla 6. Medición de rendimiento a cosecha (17-feb-2015).

![](_page_34_Picture_387.jpeg)

Tabla 7. Rendimiento de cada cuartel de estudio (La rosa-Sofruco, 2015).

![](_page_35_Picture_607.jpeg)

#### 3.6. Tamaño de baya en racimos

Los tamaños de las bayas fueron medidos con instrumento de precisión (Digital Caliper), el cual se procedió a medir un total de 30 bayas por racimo, en un total de 4 racimos por planta, en diversas fechas que se detallan a continuación:

![](_page_35_Picture_608.jpeg)

Tabla 8. Mediciones de tamaños de fruta con caliper.

Date

(X) captura, (-) no captura.

#### 3.6.1.1. Cosecha

La cosecha y mediciones se realizaron el *02/17/2015,* se midi6 los tamarios de baya en las frutas, monitoreo de las diferencias vegetativas con ceptómetro y sistema digital de captura.

#### 4. Monitoreo de agua

## 4.1. Sensores de humedad de suelo

Se instalaron sensores en cada una de los puntos de medición (9 puntos) mencionados anteriormente, en la tabla 12 se especifican la distribución de las mediciones. La marca de los sensores es Decagon Device, mod: ECH20 5.

![](_page_36_Picture_0.jpeg)

Figura 14. Localización de los puntos de medición.

## 4.1.1. **Instalaci6n**

La profundidad de instalación para las repeticiones (Rep. 2 y Rep. 3) es de 30 cm, a una distancia de 60 cm del tronco, sobre la hilera y bajo el gotero de riego. Para las Rep. 1 de cada tratamiento de dispuso dos sensores, uno a 30 cm de profundidad y otro a 70 cm de profundidad. A una distancia de 60 cm del tronco sobre la hilera y bajo el gotero de riego.

![](_page_36_Picture_576.jpeg)

Tabla 9. Especificación de sensores de humedad instalados en el cuartel

## 4.1.2. **Frecuencia de lectura**

Se programó el datalogger para una frecuencia de 2 horas de lectura de la humedad del suelo para cada sensor instalado en los cuarteles, desde 01 noviembre del 2014 hasta la fecha.

## 4.1.3. **Metodo de calibraci6n**

La calibración de los sensores de humedad se utilizó dos métodos: (a) El primer método se usó el método gravimétrico de contenido de humedad, consistió en la medición "in situ", mediante muestras de suelo obtenida con cilindros con volumen conocido. Se evaluó cada semana desde el 01 de enero 2015 hasta el 28 de febrero 2015, se observó el contenido de humedad en relación a la información RAW que proporciona el sensor, generando así la curva polinomial de calibraci6n. Las muestras son obtenidas en cada punto de medici6n determinado anteriormente (Figura 14), asociado a los ensayos.

(b) EI segundo metodo es utilizar una porci6n de suelo obtenida de cada zona, las muestras se van secando progresivamente al aire y se van tomando medidas simultaneas con el sensor y del peso de la muestra con la balanza de laboratorio. Finalmente se determina el peso seco tras secado en estufa a 105°C. A partir de los pesos obtenidos y con el peso seco se calcula el valor de humedad como cociente entre la diferencia de pesadas entre ambos pesos y el volumen de muestra. Este método se utilizó una muestra obtenida en abril 2015 y está en proceso de evaluación.

#### 4.2. **Programaci6n del riego**

#### 4.2.1. **Detalle de cortes y riegos**

Los riegos se realizaron en la frecuencia que la empresa frutícola lo determinó, sin embargo los cortes se realizaron en una hilera completa, donde se instal6 lIaves de paso que no permitieron el paso del agua. EI corte se program6 para el 01 de enero del 2015 hasta el 25 de febrero del 2015, en cada repetición 1 y 2 de cada tratamiento, para la repetición 1 se dejó con el riego normal del cuartel establecido por la empresa.

Cada una de estas variables está en cada punto de medición expresadas anteriormente.

![](_page_37_Picture_809.jpeg)

## Tabla 10. Programación de riego por cada uno de los tratamientos y repeticiones (horas de riego).

![](_page_38_Picture_531.jpeg)

![](_page_39_Picture_608.jpeg)

![](_page_40_Picture_176.jpeg)

## 5. **Resumen de los datos colectados**

![](_page_40_Picture_177.jpeg)

![](_page_41_Picture_4.jpeg)

![](_page_42_Picture_4.jpeg)

## **6. Resultados**

6.1. **Aplicaci6n Temporal y Espacial de evaluaci6n de deficit hidrico en plantas mediante uso de la aplicación ICAS W1, desarrollado por el proyecto.** 

Luego de testear el modelo, según lo expuesto en la sección anterior, y evaluar el buen performance de este se procedió a generar la aplicación que integre todos los algoritmos generados en una aplicación de evaluación y proyección del déficit hidrico (Figura 15).

![](_page_43_Picture_3.jpeg)

Figura 15. Vista de pantalla de inicio de aplicación ICASw1.

A continuación se detalla un resumen de la aplicación desarrollada y sus funcionalidades. En la Figura 16, podemos visualizar la pantalla principal de la aplicación en la cual se debe seleccionar como primera fase las opciones del sistema, donde se selecciona la localización de la librería espacial desarrollada y carpeta de salida de resultados.

![](_page_43_Picture_6.jpeg)

**Figura** 16. Pantalla principal del ICASw1.

![](_page_44_Picture_35.jpeg)

Figura 17. Ventana de opciones del sistema (librería y localización de salidas)

Luego de dar las opciones del sistema se debe generar un nuevo proyecto el cual genera toda la estructura de carpetas donde se deben incorporar la información base de imágenes, data de copas del sector. En este nuevo proyecto, se elige el cultivo a trabajar, localización de la estación de monitoreo de humedad de suelo. fecha de inicio de campaña que será la fecha de inicio del modelamiento espacio temporal.

![](_page_44_Picture_36.jpeg)

Figura 18. Pantalla de ingreso de información de nueva campaña.

Terminado el ingreso de la información de campaña (planos de copas, termal, etc.), el sistema chequea los datos para evaluar que todo este correcto en cuanto a ingreso de información en pantalla va mostrando loas diferentes evaluaciones que hace el sistema para ver si existe un error de ingreso de data ver donde se generó para corrección (Figura 19).

![](_page_45_Figure_0.jpeg)

Figura 19. Evaluación y chequeo de variables de entrada del modelo.

Si todas las variables de entrada están correctas, el sistema debe indicar con un signo de check verde que todo está correctamente ingresado. Esta etapa si bien se ve un poco compleja solo se hace al inicio de la campaña ya que luego esta queda pre ingresada en el sistema y luego solo se va ingresando las imágenes termales y de NDVI cada 15 a 20 días para ir ajustando el modelo. La fase repetitiva del modelo está en la sección datos del sensor (Figura 20), en la cual uno debe ir ingresando el valor de humedad diario que se obtiene desde la estación automática. En esta parte, se debe hacer un ingreso manual diario para generar las salidas de humedad de suelo espacial y nivel de estrés de plantas. Esta fase manual, se desarrolló solo en esta etapa de prueba, luego se puede conectar directamente con la estación para obtener este dato automático pero no se ha desarrollado todavía debido a que se debe validar primero el modelo y luego dependerá de los diferentes sensores y estaciones del mercado por lo que esto debe realizarse luego en una fase comercial del modelo.

![](_page_46_Picture_34.jpeg)

Figura 20. Pantalla de modelamiento de espacio temporal del estrés hídrico del sector en estudio.

El modelo generado, no solo genera una salida de proyección del dato diario en el espacio (mapa espacial del nivel de humedad de suelo del día), sino también la proyección de humedad de los datos en los próximos 7 días según las tazas existentes al día de hoy. Es claro que, si las condiciones mañana cambian, el modelo considerará este cambio para proyectar los próximos 7 días, cambiando lo que se pudo proyectar hoy. Además, este modelo fue gestado para considerar el nivel de área bajo estrés permitido (ejemplo no más del 30 % del área bajo estrés), debido a que como los diseños de riego en general son homogéneos y no consideran la variabilidad de suelo, se debe asumir que existirán zonas que se estresarán antes y considerando este problema, se ajustó el sistema para incorporar esta condición. Así el modelo genera una tabla resumen en la cual define las zonas con estrés y en cuantos días más se debería regar la zona de estudio.

![](_page_47_Picture_27.jpeg)

![](_page_47_Figure_1.jpeg)

Por otra parte, esta aplicación genera un mapa de cada una de las proyecciones diarias desarrolladas, los cuales va guardando en las carpetas de salida del sistema. Estas pueden visualizarse desde el visualizador de mapas, permitiendo ver la evolución de las zonas con estrés lo que es altamente útil para focalizar los problemas de falta de agua y manejos agronómicos asociados posibles.

![](_page_47_Picture_3.jpeg)

![](_page_48_Picture_0.jpeg)

**Figura** 22. Pantallas de visualizacion de la evolucion espacio - temporal del contenido de humedad de suelo (zonas alto estres, blancas, zonas estres moderado, rojas, zonas sin estrés verdes).

#### **Estructura de estandarizacion de datos orientada a Web.**

Una de las nuevas tecnologias incorporadas a ICASW1 es la implementacion de la estandarización de datos orientada a web, para ello se ha diseñado para que sea adaptado a diferentes plataformas de visualizacion. Hoy en dia las tecnologias orientadas a web tienen que tener un formato que sea legible por cualquier sistema para que sea amigable y permita una interacción más flexible, por otro lado, la interactividad que debe poseer este formato es clave para el exito de cualquier desarrollo tecnologico orientado a web. Sobre esto hemos utilizado e implementado la creacion de archivos GeoJson (Java Script Notation Geospatial topology), básicamente son estructuras de bases de datos con orientación de objetos geolocalizados, diseriados para representar datos en objetos y visualizarlos en la web, permitiendo la manipulación de cada información que contenga.

A ICASW1 se ha implementado la salida de datos en este formato (\*.geojson), con la información de la humedad del día actual, las predicciones de humedad a 7 días, datos de CC, CR Y PMP. Esta estructura esta catalogada para cada dia que se ejecute el software. Esta estructura esta definida en la figura 23.

![](_page_49_Picture_0.jpeg)

Figura 23. Descripción de formato Geojson, estructuras y mapas.

Finalmente, los mapas desarrollados seran subidos diariamente en la plataforma espacial del proyecto, localizada en la web de ProgaplNIA (httpl/.www.progapinia.cI). para ser visualizada por el personal del proyecto y asociados en la Rosa Sofruco se unira a traves de una API *(Application Programming Interface)* a la web de la empresa.

## 6.2. Validacion del software

Para la validacion del software se procedio a rescatar los datos de los sensores de humedad, instalados en las diferentes zonas del cuartel, asociadas a los vigores. La información de los sensores permitió validad los datos proyectados por el software ICAS W1. Uno de los procesos para la validacion es la identificacion de los puntos de monitoreo, para ello es realizo una grilla de estandarización que permitió referenciar cada zona en el huerto. En la figura 23, podemos ver como se demuestra el proceso de obtencion de las grillas de estandarizacion, el proceso comienza con las imagenes multiespectrales, obtenidas con el sistema no tripulado aéreo (UAV), y mediante el software ICAS se obtienen grillas estandarizadas de 5 por 5 m. el cual las define en una base de datos asignando un id a cada cuadrante.

![](_page_50_Figure_0.jpeg)

Figura 24. Layer y grillas de input y salida del modelo.

Los cuadrantes establecidos, se pueden asociar a cada variable medida en el cuartel, donde se incorporó los datos de suelo y vegetación para luego ser analizadas. Las referencias (id) en las grillas no permite identificar cada punto en el cuartel y poder monitorizar los procesos del software. En la figura 24 podemos ver el archivo interno de base de datos, que identifica cada cuadrante con el id, y la posición geográfica de cada uno, además integra la variable asociada al cuadrante.

|                | grillas maestro 2015 01 22.txt: Bloc de notas |                    |                   |                  |        | $\Box$<br>$\mathbf{x}$<br>$\sim$ |
|----------------|-----------------------------------------------|--------------------|-------------------|------------------|--------|----------------------------------|
| Archivo        | Edición<br>Ver<br>Avuda<br>Formato            |                    |                   |                  |        |                                  |
| IId            | Right<br>Left<br>TOD                          | promndvi<br>Bottom |                   |                  |        |                                  |
|                | 291218.103183401                              | 6198721.77576343   | 291222.089647519  | 6198717.77981378 | 0.3449 |                                  |
|                | 291222.089647519                              | 6198721.77576343   | 291226.076111638  | 6198717.77981378 | 0.3507 |                                  |
|                | 291226.076111638                              | 6198721.77576343   | 291230, 062575756 | 6198717.77981378 | 0.3791 |                                  |
|                | 291214.116719283                              | 6198717.77981378   | 291218.103183401  | 6198713.78386414 | 0.3322 |                                  |
|                | 291218.103183401                              | 6198717.77981378   | 291222.089647519  | 6198713.78386414 | 0.3588 |                                  |
|                | 291222.089647519                              | 6198717.77981378   | 291226.076111638  | 6198713.78386414 | 0.3648 |                                  |
|                | 291226.076111638                              | 6198717.77981378   | 291230.062575756  | 6198713.78386414 | 0.3791 |                                  |
| 8              | 291230.062575756                              | 6198717.77981378   | 291234.049039874  | 6198713.78386414 | 0.3669 |                                  |
| $\overline{9}$ | 291206.143791046                              | 6198713.78386414   | 291210.130255164  | 6198709.78791449 | 0.3378 |                                  |
| 10             | 291210.130255164                              | 6198713.78386414   | 291214.116719283  | 6198709.78791449 | 0.3354 |                                  |
| 11             | 291214.116719283                              | 6198713.78386414   | 291218.103183401  | 6198709.78791449 | 0.3611 |                                  |
| 12             | 291218.103183401                              | 6198713.78386414   | 291222.089647519  | 6198709.78791449 | 0.365  |                                  |
| 13             | 291222.089647519                              | 6198713.78386414   | 291226.076111638  | 6198709.78791449 | 0.3522 |                                  |
| 14             | 291226.076111638                              | 6198713.78386414   | 291230.062575756  | 6198709.78791449 | 0.354  |                                  |
| 115            | JO1220 OSJEZEZES                              | £109717 79795414   | 301334 040030974  | 6109700 79701440 | 0.7550 |                                  |

Figura 25. Formato de base de datos obtenida de las grillas.

Con la información recopilada de las diversas variables, es posible extraer la información y analizar con mayor detalle.

Uno de las variables influyentes en el modelo de estimación, es el NDVI, donde cumple la función de relacionar los niveles de canopia que se relacionan con el consumo de agua por la planta. De la base de datos se obtuvo la información y se clasificó. El la figura 25 es posible ver los diferentes niveles de NDVI en cada punto de monitoreo que fluctúa entre 0.35 hasta 0.45 para bajo y alto vigor respectivamente. Además, podemos ver la frecuencia de distribución de todas las copas obtenidas del cuartel de estudio. Otro punto que podemos apreciar es la relación de los valores de NDVI, llamado RNDVI, que nos entrega el factor de relación entre un vigor y otro.

![](_page_51_Figure_0.jpeg)

Figura 26. Relación de Ndvi y Rndvi, propuesto para el modelo.

En el mismo formato de estandarizacion de datos, se clasifico y registro los datos de textura, con la finalidad de realizar los calculos propuestos por Saxton y Rawls, 2006, que determinan las caracteristicas fisico hidricas del suelo, tales como la capacidad de campo (CC) y punto de marchitez permanente (PMP), que permitio calcular los puntos criticos de riego. Estas variables son de vital importancia para el modelo, ya que integran los limites de cada cuadrante para realizar las proyecciones de la humedad a través de la temporada.

![](_page_51_Figure_3.jpeg)

**Figura 27.** Mapas interpolados de arcilla y arena.

AI integrar la información al software ICAS W1, fue posible estimar la humedad en cada cuadrante propuesto y asociados a las otra variables medidas, para ello se integró un base de datos que registre el seguimiento de los datos proyectados, que permitió extraer la información para validar el modelo.

![](_page_52_Figure_0.jpeg)

humedad estimados.

Los primero análisis se basó en relacionar las pendientes negativas de los sensores, asociadas al consumo de agua por la planta; las positivas son de aporte de agua asociadas al riego, estas pendientes son incorporadas en el modelo propuesto y permite obtener el valor de humedad, al observar los datos de dos puntos (id 22 é id 13), podemos ver la relación entre los datos de humedad observados con el sensor y los datos estimados con el modelo W1, donde se puede ver que existe una relación de 87% y 95% para id 22 é id 13 respectivamente. Sin embargo, se procedió al final de la temporada a evaluar los datos en forma conjunta, de los 9 puntos de monitoreo se evaluó cada dato por día de los sensores de humedad, con los cortes y sin corte de aqua.

![](_page_52_Figure_3.jpeg)

Figura 29. Relación entre los datos observados y estimados en dos puntos.

Las curvas de humedad obtenidas de los sensores instalados en cada punto de monitoreo, se muestran en las siguientes figuras en rojo, donde muestra el comportamiento de los días sin corte de agua y los días con corte de agua. podemos ver que desde el día 12 de diciembre del 2014, que corresponde al día 0 en los gráficos, se muestra hasta el día 20 en el grafico (31 dic 2014) que el agua estuvo en niveles muy por encima del punto crítico establecido por el modelo de Saxton y Rawls, 2006, como lo demuestra la figura 28. Sin embargo después del 01 de enero del 2015 se aprecia el incremento de la curva, ya que se realizó un aumento en las horas de riego para mantener todos los sensores al mismo nivel de saturación de agua en el suelo, este riego está registrado en la tabla 10. Y podemos ver la desorción producida por el corte de agua. En la figura 30 podemos ver en azul la curva realizada por el modelos W1 en el software ICAS W1, que proyecto a este cuadrante la curva de humedad, podemos ver que al analizar la conducta de la proyección tiene un comportamiento del mismo orden que de los

datos observados en el sensor de humedad, si observamos la relación entre ambos datos podemos ver que existe una relación de un 97% con un error 0.02 %vol. No obstante podemos inferir que las curvas tiene un comportamiento no similar a lo expresado por el sensor, ya que influyen diversas variables que son complicadas de medir.

![](_page_53_Figure_1.jpeg)

**Figura** 30. (a) Curvas de humedad, (roja) datos del sensor de humedad, (azul) datos del modelo; (b) correlación de datos observados y estimados.

En la figura 30 es posible ver otro análisis de proyección realizado, donde muestra el comportamiento de la curva de humedad estimada y observada, podemos ver que existe una relaci6n en un 98% para ambos datos, con un error de un 0.01 %vol. Podemos ver una similitud en el comportamiento de la curva a traves de la temporada.

![](_page_53_Figure_4.jpeg)

**Figura** 31. (a) Curvas de humedad, (roja) datos del sensor de humedad, (azul) datos del modelo; (b) correlación de datos observados y estimados.

![](_page_54_Figure_0.jpeg)

**Figura** 32. (a) Curvas de humedad, (roja) datos del sensor de humedad, (azul) datos del modelo; (b) correlación de datos observados y estimados.

En la figura 31 podemos apreciar otro de los análisis de validación que se realizó al software, podemos ver que existe un 97% de relación en ambos datos y observamos una fuerte similitud en las curvas, sobre todo cuando comienza el periodo de aumento de las horas de riego.

#### **Patrones y ajuste del modelo W1**

EI modelo de ajuste esta basado principalmente en la relaci6n que hay entre los NDVI, ajustando a la pendiente entre cada punto del block y que permitirá la proyecci6n de los datos. Consecuentemente, los valores de pendientes presentan un patrón que se ajusta para diferentes fechas.

![](_page_54_Figure_5.jpeg)

Figura 33. Evolución del NDVI, medido con las imágenes multiespectrales en UAV.

Los valores medidos en cada fecha son expresados en la figura 34, donde se muestran las diversas desorci6n de agua en el suelo, expresado en los datos de los sensores de humedad, instalados en cada punto de monitoreo. En la figura 33 se muestran los valores de NDVI que ajustan al modelo W1, podemos apreciar como existe una evolución al comienzo de la temporada y existe una disminución

**al final, esto se ajusta al modelo de crecimiento expresado por algunos autores en la Iiteratura y a la variabilidad existente en el block.**

![](_page_55_Figure_1.jpeg)

**Figura 34. Data de sensores de humedad en los diferentes puntos, indicando los datos de muestras para las correcciones de las curvas con los patrones de pendiente.**

![](_page_55_Figure_3.jpeg)

![](_page_56_Figure_0.jpeg)

**Figura 35. Datos de desorcion de la humedad en fechas especificas y los datos de pendiente para cada uno de los puntos de monitoreo.**

**En la figura 35, podemos apreciar el patron de conducta en los datos de humedad, registrados por el sensor, este patron es comun en valores de humedad que estim en torno a capacidad de campo, influyendo** principal mente **las caracteristicas del suelo y la planta. EI experimento realizado, se propuso cortar el agua en los diversos punto de monitoreo, los datos recopilado durante el corte permitio** expresar estos patrones (figura 34 y 35). Según el modelo propuesto, existen tres fases que diversamente cada una es influenciada por diversos parametros que involucran el suelo, la planta y la atmosfera. Es importante destacar que la relación de NOVI tiene una relaci6n directa con el factor de cobertura y el Kc utilizado para el cálculo de la evapotranspiración (informes anteriores). Además, podemos apreciar en los ajustes que existe una buena relación en los datos de NDVI, como lo expresa el siguiente cuadro con los coeficientes de relación.

![](_page_57_Picture_482.jpeg)

Tabla 11. Cuadro de coeficiente de relaciones para las fechas cercanas a CC.

Los datos de la tabla 11, representan los coeficientes de relación para todos los puntos ajustados a los datos de pendientes con los datos de NDVI para tres fechas, podemos apreciar coeficiente de un 90% de relación en la tercera fecha de ndvi. Estos ajustes nos permiten estimar los valores de humedad con más exactitud.

Por otro lado, la generación de la estimación en cada cuadrante nos permite construir mapas de evolución del estado hídrico del huerto, donde es posible generar y almacenar para ser visualizados en la plataforma creada para estos fines.

![](_page_58_Figure_0.jpeg)

Figura36.Mapas de humedad obtenidos de las proyecciones realizadas con ICAS W1, a partir de los sensores de humedad instalados.

En la figura 36 observamos un ejemplo de cómo se visualizan los mapas en diversas fechas a lo largo de la temporada, estos mapas permitieron ver una visión general de como es el comportamiento del agua en el cuartel. Ademas, esta información es visualizada todos los días, a la actualidad sólo se ingresa la informacion de humedad en forma manual y realizar el proceso realizando un click. A futuro permitirá conectarse directamente con los sensores y realizar los procesos en forma automatica de proyeccion, estimacion y almacenamiento en los servidores, pero en la actualidad se realiza manual ya que se deben realizar las conexiones con las diferentes empresas de servicios que tienen asociados a sus servidores esta información, factor que se pretende abordar con la iniciativa con Telefónica I+D. Finalmente, los mapas desarrollados serán subidos diariamente en la plataforma espacial del proyecto.

### 6.3. Plataforma del usuario desarrollada por Proyecto.

Inicialmente el proyecto desarrollo una version inicial de plataforma espacial (Figura 38), localizada en la web del proyecto (Figura 37), para ser visualizada por el personal del proyecto y asociados en la Rosa Sofruco.

![](_page_59_Picture_0.jpeg)

**Figura**

![](_page_59_Figure_2.jpeg)

**Figura** 3S.Sistema web de visualizacion de mapas del deficit hidrico.

Sin embargo, se vic la necesidad de mejorar esta plataforma para que por una parte existiera una mejor interaccion entre ICASW1 y esta plataforma que en una primera etapa era muy consumidora en tiempo y se vio con los asociados un poco compleja.

## **Desarrollo de sistema integrado de datos orientado a Web (plataforma).**

La plataforma se ha creado pensando en las necesidades de diferentes usuarios que interactuaran con ella, se han ideado módulos de conexión que permitan al usuario revisar qué tipo de información está incluida; el modulo principal, unido a los sensores de humedad, permiten visualizar y almacenar la información y desplegarla mediante graficas en la web (dashboard). Los módulos complementarios por un lado permiten generar reportes basado en la informacion que el usuario está observando, por otro lado, además pueden ingresar otro tipo de información geo-localizada.

Las herramientas utilizadas para la implementacion de plataforma digital y para la visualización de mapas con entornos gráficos a través de internet, fue un estudio de investigacion de las principales plataformas existentes en el mercado, y se ha generado una lista de los sistemas más comunes que se utilizan, además, se ha investigado sobre las estructura acorde a la estandarización de datos en internet.

Con la finalidad de poder ampliar la informacion a diversos tipos de soportes en otros sistemas.

La plataforma se ha desarrollado en base a software de distribución libre (GNU), y en un servidor HTTP Apache (version 2.2.31). Para el almacenamiento de datos se incorpora un gestor de base de datos MySQL (en su versión 5.5).

Para la estructura base se utiliza HTML (versión 5), incluyendo en estos otros lenguajes, cada uno para una determinada función, los que se detallan a continuación:

Para el acceso y manipulacion de datos almacenados en la base de datos (BO) se utiliza Hypertext Pre-processor (PHP) (v S.3), ademas, es utilizado para generar archivos en formato Json (Java Script Object Notation) y leer archivos GeoJson (Objetos Geoespaciales) del software ICASW1. Para la transferencia de datos entre los distintos lenguajes, son conectados a través de JavaScript a los mapas y graficos de la API Google.

Para el entorno gráfico y estilos visuales, se utiliza principalmente el Framework Bootstrap, el cual incluye algunas librerías adicionales. También se utiliza CSS (v3) y LESS para algunos estilos y formas.

Para obtener los datos de los sensores, se utilizaran API de 13M que transmitan los datos a la BD, para ser leídos por la plataforma e ICASW1 para el cálculo de los modelos, esta última genera los archivos Geoison para ser visualizados en la plataforma por mapas y gráficas. ICASW1 genera una API a partir de los datos de FTP y sube estos archivos a la plataforma en forma automática.

Resumen lenguajes utilizados:

- $HTML (v5)$
- PHP (v5.3)
- MySql (vS.S)
- JavaScript
- Json / GeoJson
- CSS (v3)
- **LESS**
- Bootstrap (v3)

La integracion de niveles de usuarios, fue importante ya que cada usuario tiene una función distinta, para ello hemos diseñado diferentes niveles que proporcionan funcionalidades distintas, a continuación se describen las siguientes clasificaciones de niveles:

- a) Nivel 1: Súper Usuario.
- b) Nivel 2: Administrador del sistema.
- c) Nivel 3: Técnico.

d) Nivel 4: Básico.

Cada uno de estos niveles puede realizar diferentes funciones en la plataforma, el cual pueden acceder con "usuario" y "password" (figura 35). Estos pueden ser modificados por el Súper Usuario y administrador en el menú "gestión de usuarios".

![](_page_61_Picture_468.jpeg)

Figura 39. Acceso a plataforma y menú de administración.

La plataforma posee tres espacios definidos, (a) el menú de administración, ubicado en la parte izquierda del sistema, este puede desplegarse y abatirse para una mejor visualizaci6n de los otros espacios. En este espacio van 10 que es la administración de datos, mapas y usuarios, así como el ingreso y salida del sistema. (b) el entorno de mapas, aquf se visualizan cada mapa que es desplegado en el menú mapas del entorno de administración y (b) espacio de visualización grafica (dashboard), este espacio fue diseñado con la finalidad de incorporar la visualización de la información en formatos de infografías para que sea de fácil acceso al usuario, además se incorporó el menú de predicciones de humedad en el suelo para una correcta visualización. Este espacio está pensado en m6dulos que puedan activarse y desactivarse dependiendo del usuario 0 los requerimientos de visualización de datos.

![](_page_61_Picture_5.jpeg)

Figura 40. Estructura de nuevo sistema de visualización de datos.

## 7. **Difusion de los resultados del proyecto**

Como se ha informado en informes anteriores se ha desarrollado diferentes instancias de difusión del proyecto, generando grandes expectativas y plataformas para avanzar en esta linea que convergen en solicitudes para nuevas presentaciones como se mencionan a continuacion.

## 7.1. **Exposicion en Congreso Nacional de Drones en la agricultura.**

## **Congreso Nacional de Drones en la agricultura**

Participación como expositor en el próximo seminario de Drones en la agricultura en la Universidad Católica (junio, 2015). Este seminario ha tenido bastante difusión y sera el momenta para presentar los resultados del proyecto en un evento masivo y dirigido en especial a la tematica que ha IIevadoel proyecto a cabo.

![](_page_62_Picture_5.jpeg)

**Decimo cuarta edicion del Curso Internacional de Agricultura de Precision, INTA BuenosAires, Argentina.**

La décimo cuarta edición del Curso Internacional de Agricultura de Precisión tendrá lugar en INTA Castelar los días 14 y 15 de octubre de 2015. Esta edición del Curso Internacional de Agricultura de Precisión vendrá con importantes novedades que se complementarán al clásico formato teórico práctico del evento. Como en las ediciones

anteriores, la capacitación estará dividida en 3 auditorios y espacios para dinámicas específicas.

La novedad en las dinámicas estará dada por la representación de un sistema agropecuario conectado mediante las tecnologías de la agricultura de precisión, mostrando todos los eslabones de la cadena productiva. Las dinámicas tendrán un apartado especial para las demostraciones de drones para uso agrícola. Los RPAS tendrán un espacio protagónico en el evento, donde podrán mostrar las utilidades y beneficios del uso de plataformas no tripuladas equipadas con cámaras multiespectrales y de alta definición para el control y relevamiento de datos de la actividad agropecuaria.

Se realizarán presentaciones y dinámicas demostrativas del uso agronómico de drones. donde los asistentes podrán apreciar el trabajo que realizan y las imágenes que obtienen estas herramientas de vanguardia.

![](_page_63_Picture_3.jpeg)

**Anexo 2. Convenio INIA - Telefonica 1+0.**